Register your product at **www.philips.com/welcome**.

#### ACT101M/19 ACT101M/17 ACT101M/97

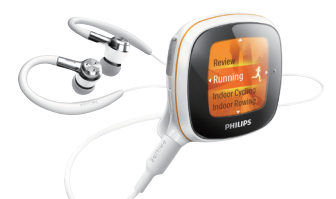

# Quick Start Guide

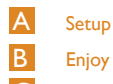

C Review

# **PHILIPS**

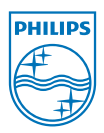

© 2010 Koninklijke Philips Electronics N.V. All rights reserved. Reproduction in whole or in part is prohibited without the written consent of the copyright owner. Trademarks are the property of Koninklijke Philips Electronics N.V. or their respective owners.

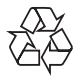

ACT101M/17\_19\_97\_EN  $WK1011.5$ 

## What's in the box

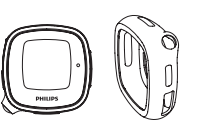

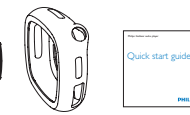

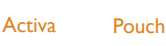

Quick Start

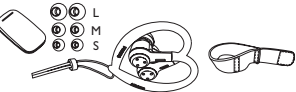

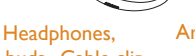

Ear buds, Cable clip

Arm/thigh band

USB cable

Guide

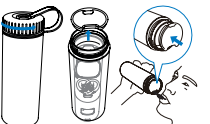

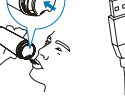

Packing box (also a drinking bottle)

 $A_1$  Setup  $A_2$ 

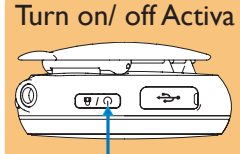

• Press and hold  $\bigcirc$  until the device is turned on or off.

### Install software

On your PC, install the supplied software Philips Songbird and add-ons. Philips Songbird helps you collect and manage workout data and music.

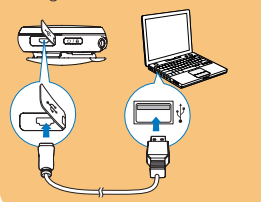

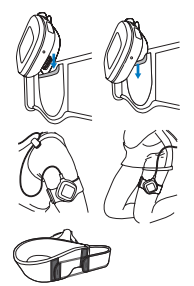

• Mount the arm/thigh band, if necessary.

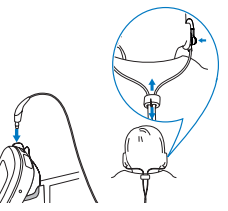

Connect the headphones. Adjust the cord for close fit.

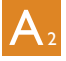

- 1 Connect Activa to the PC.
- 2 On the PC, find Activa under [My Computer] or [Computer].
- 3 Double click setup.exe to start installation.
- 4 Follow the screen instructions.

## Set up your Activa

By setting up your Activa, you can select a preferred trainer, and load music for TempoMusic to match music with your pace automatically.

- 1 On the PC, launch Philips Songbird by double clicking the icon on the PC desktop.
- **2** Connect Activa to the PC.
- 3 On Philips Songbird, set up your Activa as prompted (e.g. follow  $(1), (2), (3), (4), (5)$ :

**Download from Www.Soman<del>uals.com. All Ma</del>nuals Search And Download.** 2010-3-19 10:04:24 ACT101M17 19 QSG\_EN. indd 1

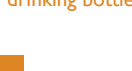

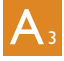

a: Select your current level of activity; 2: Fill in your personal information; 3: select you preferred trainer; d: Set a long-term goal;

e: Choose whether to fill Activa with music (up to 3 hours) from the PC.

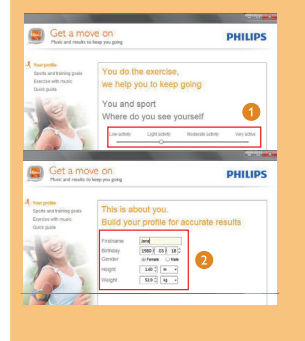

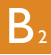

- 4 Select [TempoMusic] to listen to music that matches your pace automatically.
- 5 To start recording:
	- Wear Activa properly in the position as displayed on the screen;
	- Press  $\triangleright$  to start warm-up:
	- Press again to start workout.

#### During workout

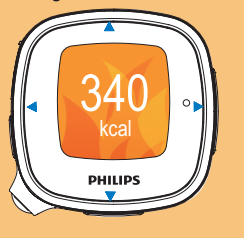

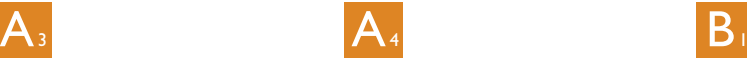

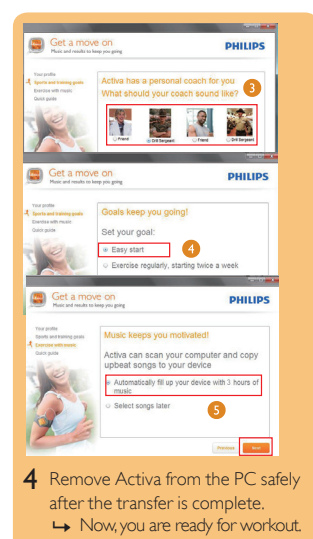

 $B_2$  B<sub>3</sub> C

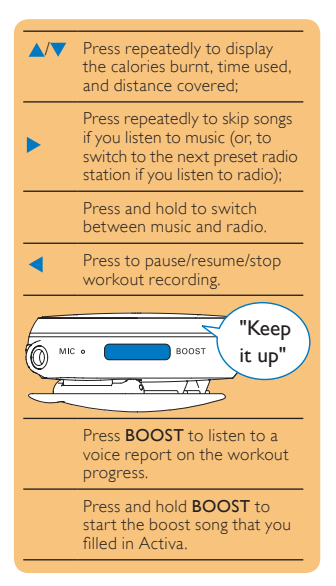

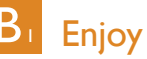

#### Record the workout

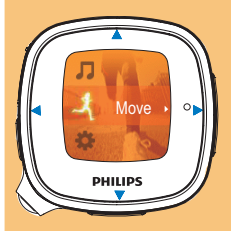

- 1 On Activa, go to  $\dot{\mathbf{X}}$
- **2** Select the desired sports.
- 3 Set a goal for this exercise: To skip the step of goal setting, select [Open ended].
	- Select [Calories] or [Time]; • Press **A/V**, or press and hold  $\triangle$ / $\triangledown$  to select a value:
	- Press > to confirm.

# Review

You can review the workout result on Activa or on a PC for more details. On Activa

• Go to  $\lambda$  > [Review]. On a PC

- 1 Launch Philips Songbird on the PC.
- 2 Connect Activa to the PC
	- » The workout data on Activa is automatically transferred to the PC.
- 3 On Philips Songbird, click [Workouts].

For more information on Activa features and tips, check the User Manual. Launch Philips Songbird on the PC, and read under Help->User Manuals.

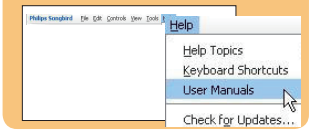

**Download from Www.Soman<del>uals.com. All Ma</del>nuals Search And Download.** 2010-3-19 10:04:26 action. All Manuals Search And Download.

Free Manuals Download Website [http://myh66.com](http://myh66.com/) [http://usermanuals.us](http://usermanuals.us/) [http://www.somanuals.com](http://www.somanuals.com/) [http://www.4manuals.cc](http://www.4manuals.cc/) [http://www.manual-lib.com](http://www.manual-lib.com/) [http://www.404manual.com](http://www.404manual.com/) [http://www.luxmanual.com](http://www.luxmanual.com/) [http://aubethermostatmanual.com](http://aubethermostatmanual.com/) Golf course search by state [http://golfingnear.com](http://www.golfingnear.com/)

Email search by domain

[http://emailbydomain.com](http://emailbydomain.com/) Auto manuals search

[http://auto.somanuals.com](http://auto.somanuals.com/) TV manuals search

[http://tv.somanuals.com](http://tv.somanuals.com/)